# ACC080D001

# Anschluss- und Bedienungsanleitung

**2013 ' 04**

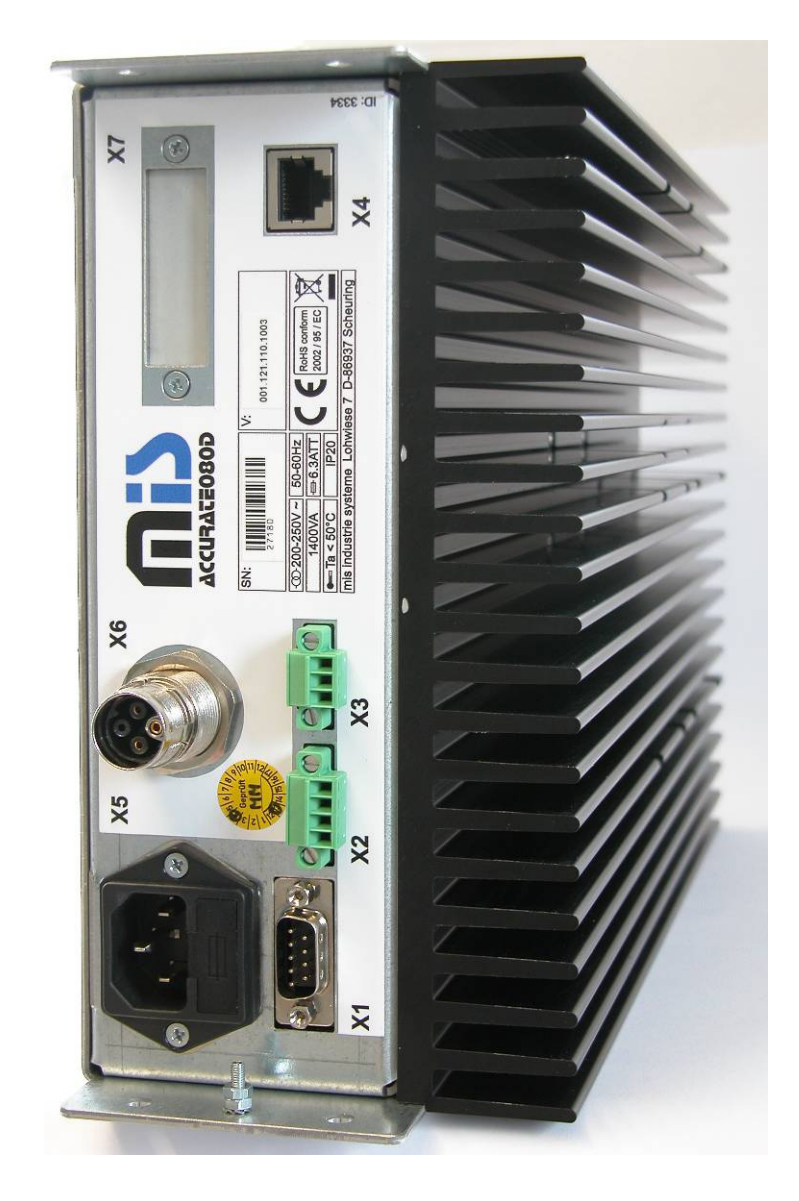

## I. Inhaltsverzeichnis

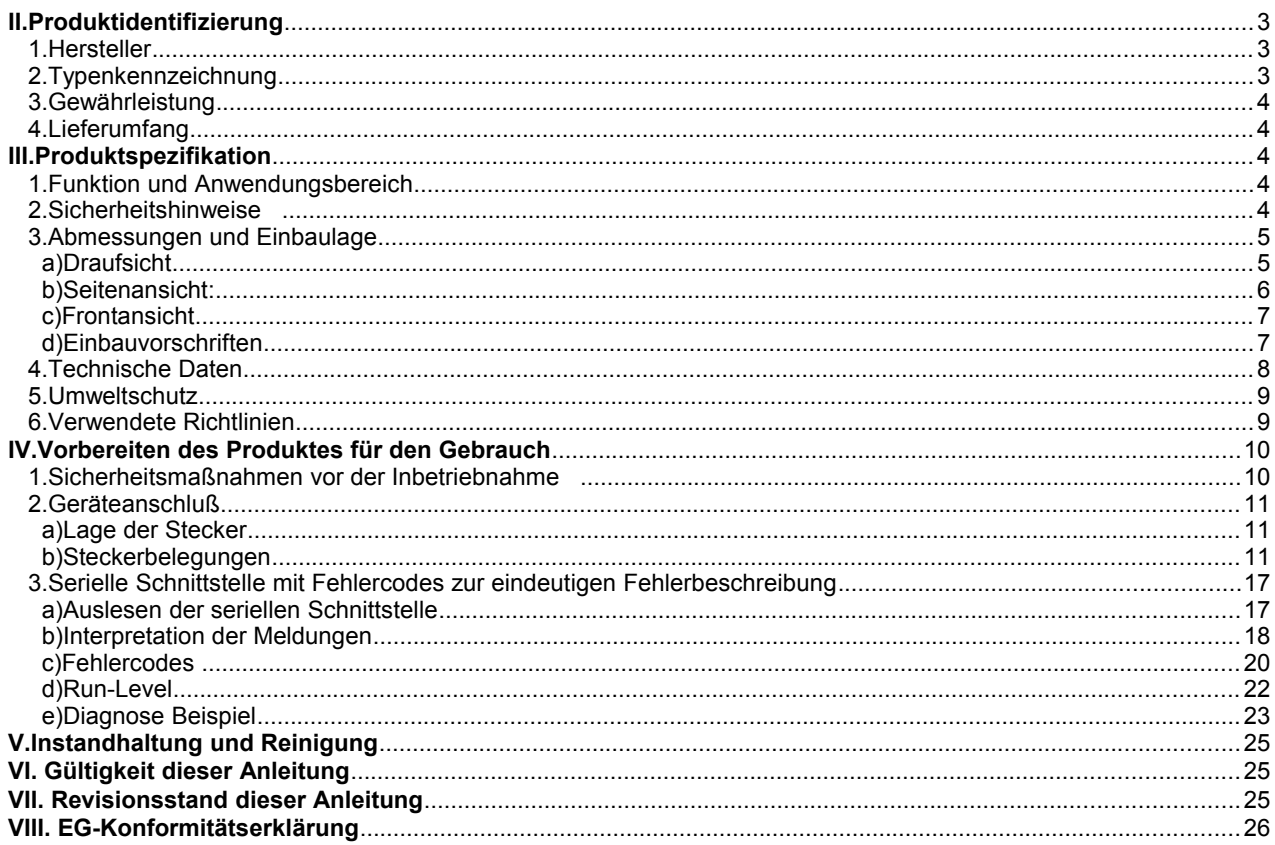

## **II. Produktidentifizierung**

**1. Hersteller**

## **MIS R. Mannhardt Industrie Systeme**

Lohwiese 7 86937 Scheuring GERMANY

Tel: +49 8195 998 400 200 Fax: +49 8195 998 400 222

Email: support@mibtec.de<br>Web: www.mibtec.de www.mibtec.de

## **2. Typenkennzeichnung**

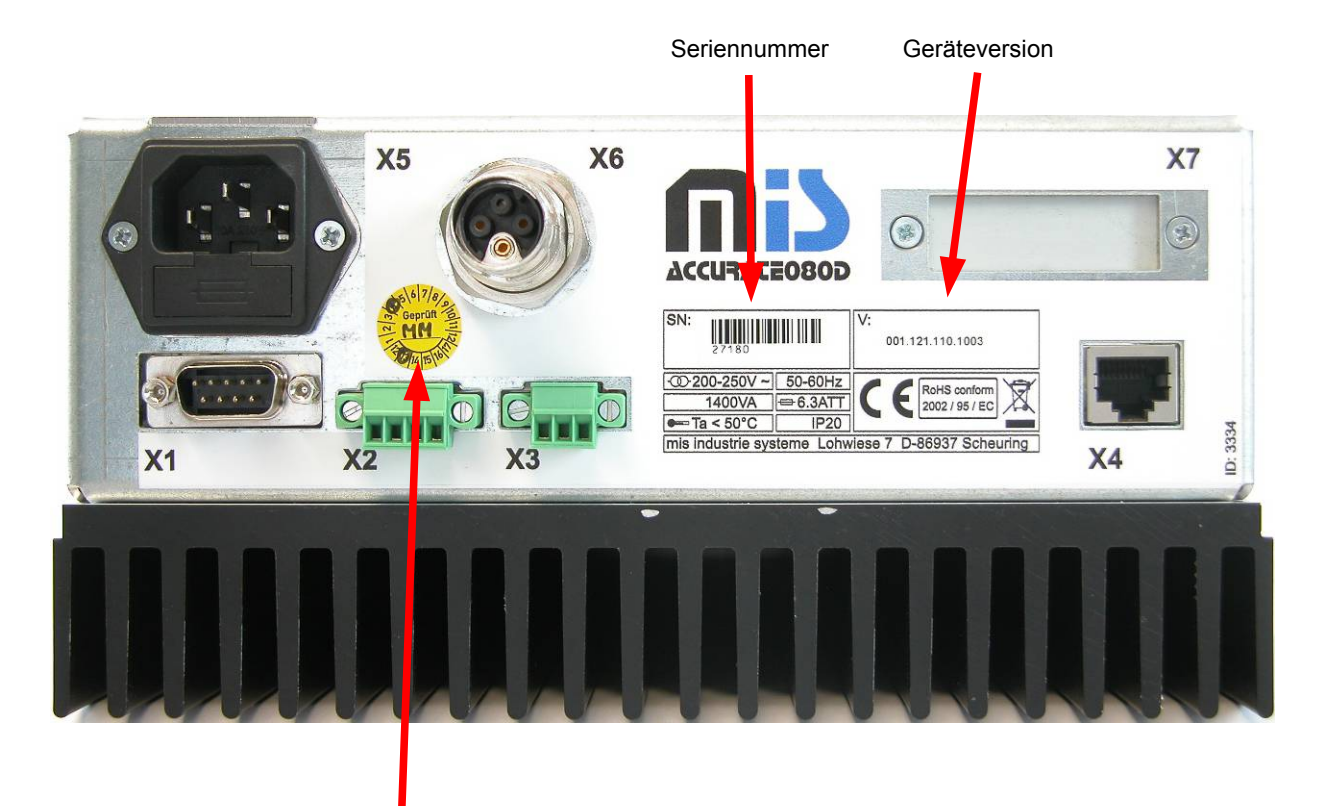

Prüfdatum der Endkontrolle und Kürzel des Prüfers

#### **3. Gewährleistung**

Zum Erlöschen der Gewährleistungs- und Garantieansprüche sowie zum Ausschluss von Haftungsansprüchen führen insbesondere:

- Öffnen des Gerätes
- Nichteinhaltung der Anschluss- und Bedienungsanleitung
- Nichteinhaltung der Wartungs- und Reinigungsvorgaben

#### **4. Lieferumfang**

- ACC080D001.121.110.1003 Servoendstufe
- ACC080D220.111.000.0000 Signalkabel für den analogen Eingang
- Anschluss- und Bedienungsanleitung

#### **III. Produktspezifikation**

#### **1. Funktion und Anwendungsbereich**

Der ACC080D001 ist eine spannungsgesteuerte Präzisions-Leistungsstromquelle mit hoher Bandbreite in Klasse-D Technik.

Der bestimmungsgemäße Einsatz liegt in der Ansteuerung hochdynamischer Magnetspulenantriebe.

## **2. Sicherheitshinweise**

- Bitte lesen Sie die Bedienungsanleitung vor Inbetriebnahme aufmerksam durch!
- Betreiben Sie das Gerät nur im vorgesehenen Versorgungsspannungsbereich.<br>• Achten Sie darauf, dass in das Gerät kein Wasser eindringen kann
- Achten Sie darauf, dass in das Gerät kein Wasser eindringen kann.

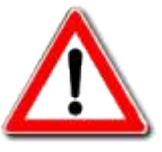

# **3. Abmessungen und Einbaulage**

a) Draufsicht

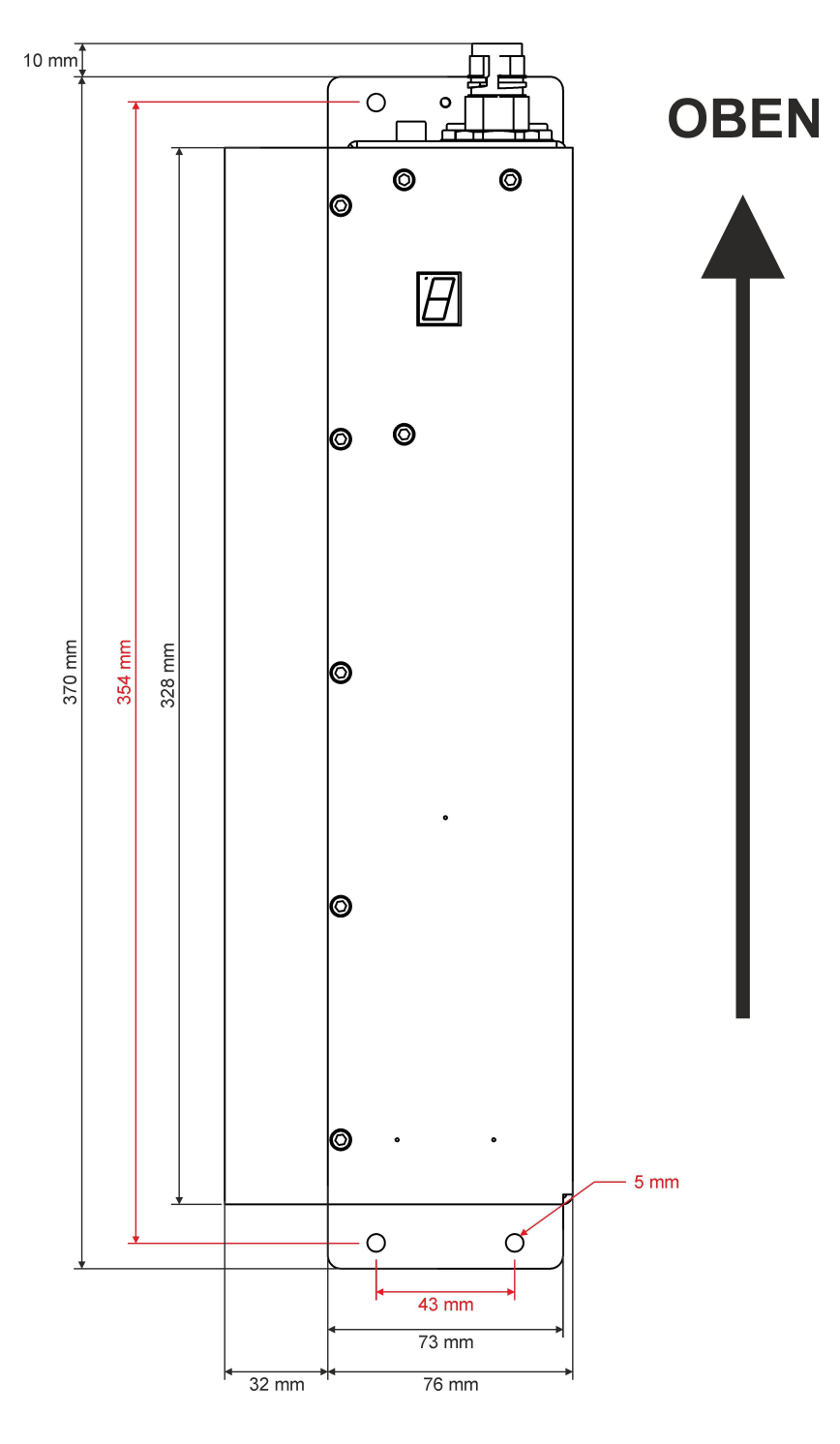

**Alle Maßangaben in mm !**

**Die Maße der Befestigungsbohrungen sind in ROT eingezeichnet.** 

## b) Seitenansicht:

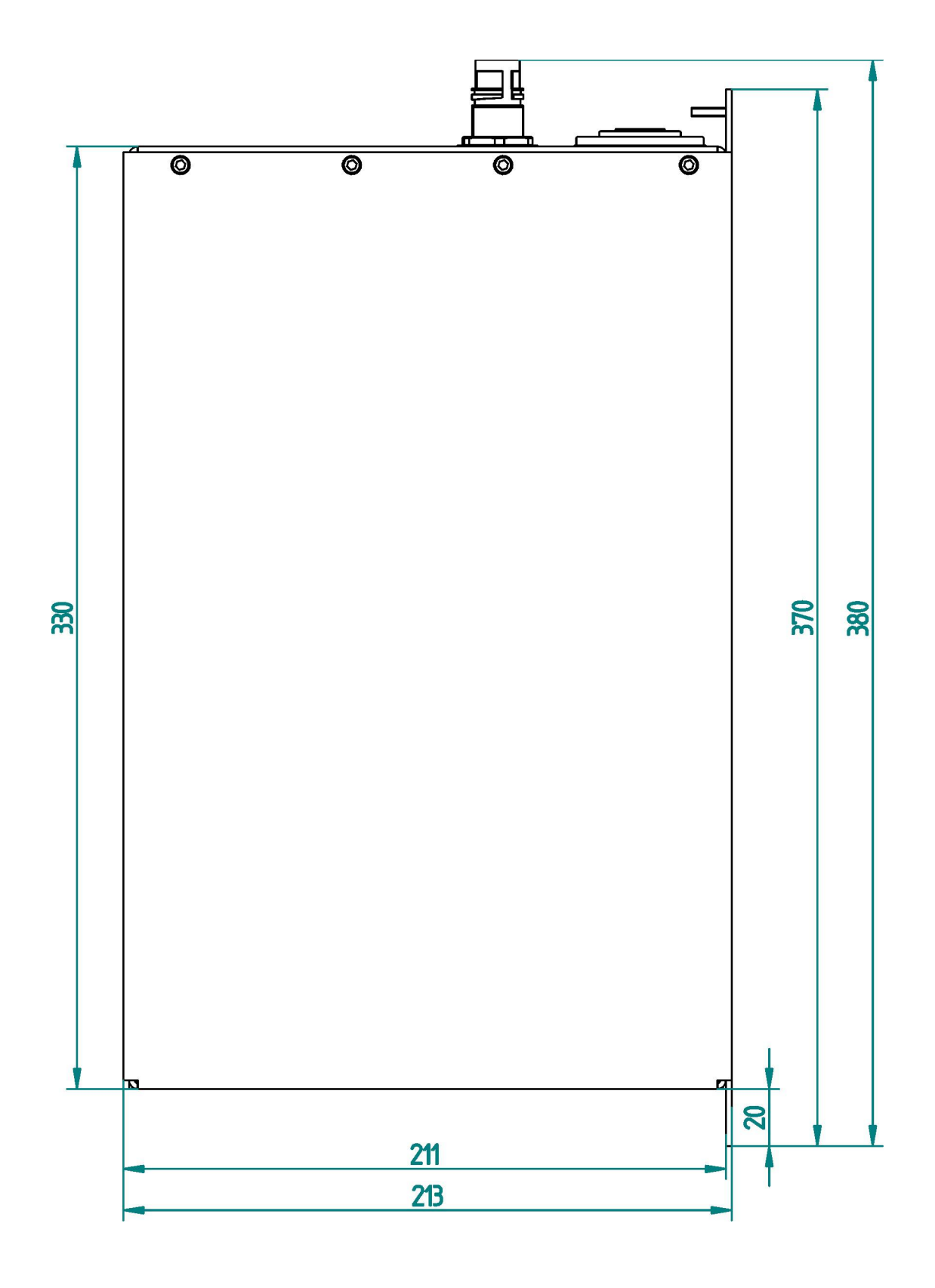

 $6/26$ 

## c) Frontansicht

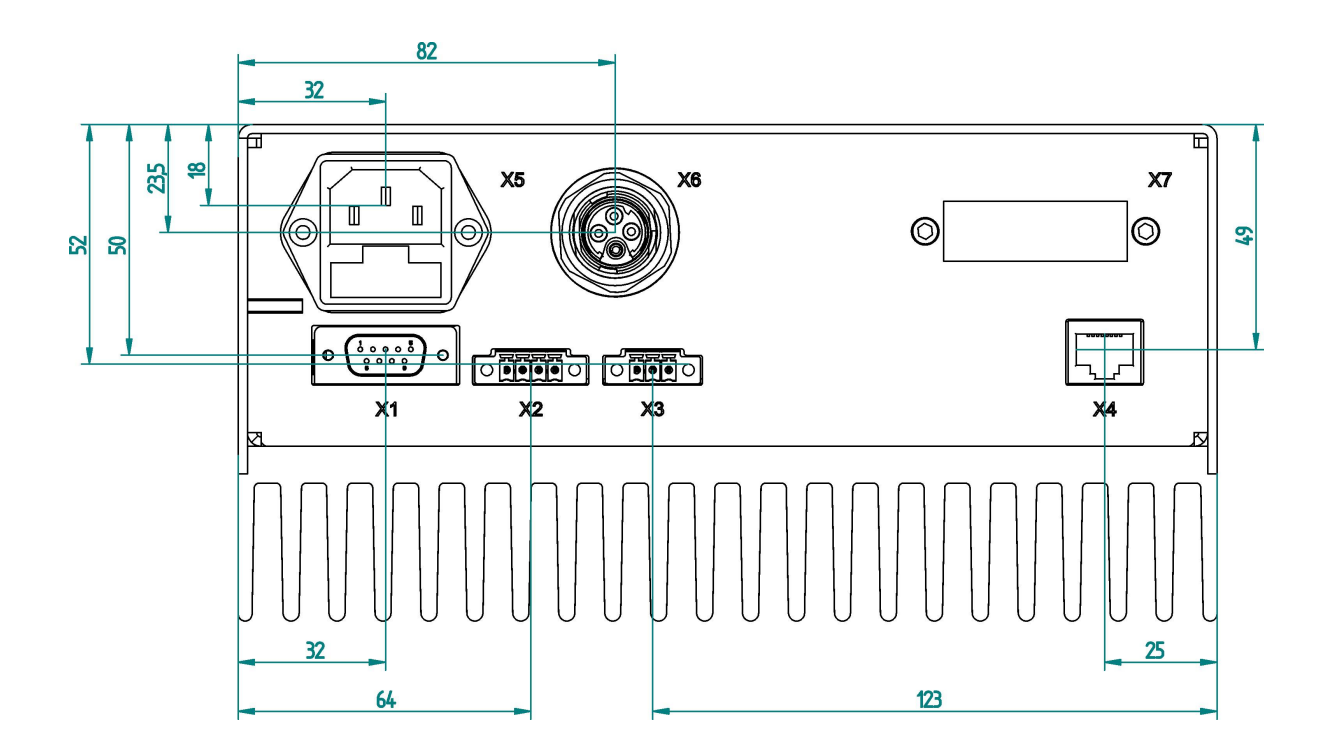

d) Einbauvorschriften

**Achtung!**

- Das Gerät ist für den senkrechten Einbau mit den Steckern nach oben weisend vorgesehen. Bitte achten Sie auf eine möglichst ungestörte Konvektion durch die Rippen des Kühlkörpers. Bauen Sie das Gerät niemals waagrecht ein. Dadurch wird die Konvektion unterbrochen.
- Bauen Sie das Gerät nicht in unmittelbarer Nähe von Wärmequellen ein.
- Halten Sie mindestens 40cm Abstand zu Störquellen, die starke magnetische Felder verursachen (Trafos, Leistungsdrosseln)
- Bitte achten Sie auf eine korrekte Erdung des Gerätes im Schaltschrank.

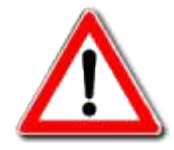

**Das maximale Drehmoment am Erdungsbolzen beträgt: 130Ncm**

 $7/26$ 

## **4. Technische Daten**

#### **Artikeldaten**

Bezeichnung ACC080D001.121.110.1003

## **Stromregler**

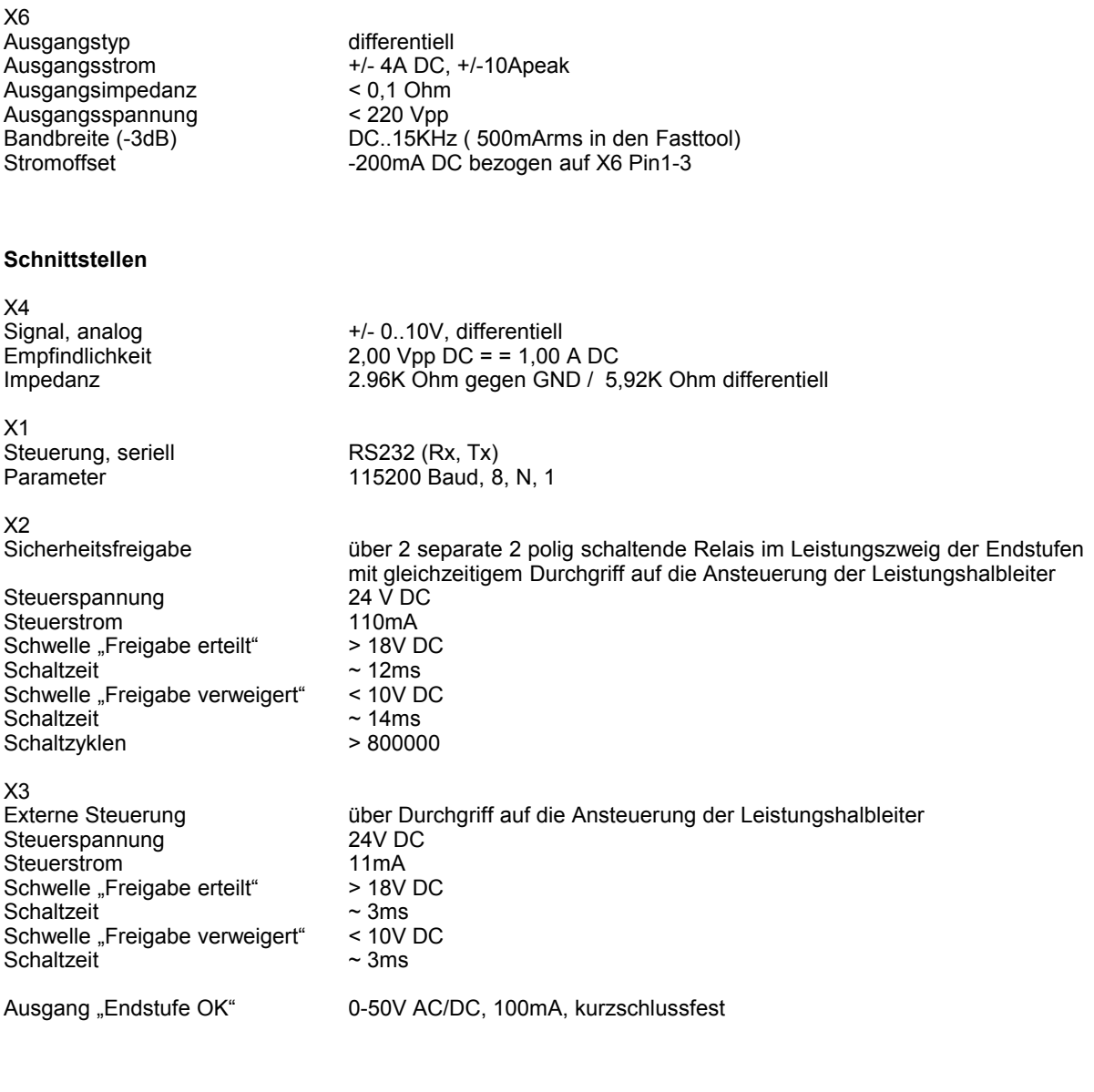

# **Besonderheiten**

Supervisor-CPU RISC CPU zur Überwachung und Steuerung der Systemfunktionen

## **Elektrische Daten**

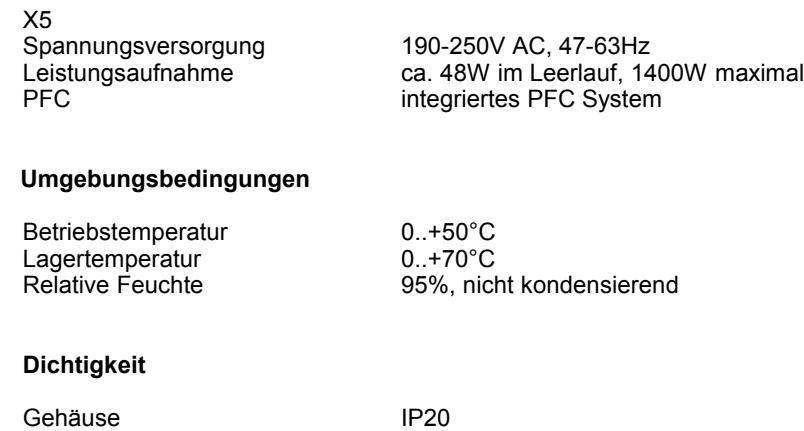

Material Stahlblech verzinkt, Aluminium eloxiert

## **Abmessungen**

Gehäuse  $370 \times 108 \times 213$ mm (L x B xT)<br>Gewicht ca. 8060g ca. 8060q

#### **5. Umweltschutz**

Alle Bestandteile des ACC080D001 sind aus hochwertigen, recyclingfähigen Materialien hergestellt. Führen Sie nicht mehr benötigte Geräte dem örtlichen Recyclingsystem zu, oder schicken Sie diese an den Hersteller.

Das Gehäuse besteht im wesentlichen aus:

Kühlkörper : Eloxiertes Aluminium Gehäusedeckel: Verzinktes Stahlblech

Die Platine wurde **ROHS** konform bestückt und völlig bleifrei gelötet.

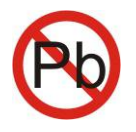

#### **6. Verwendete Richtlinien**

- Niederspannungsrichtlinie 2006/95/EG
- EMV Richtlinie 2004/108/EG

## **IV. Vorbereiten des Produktes für den Gebrauch**

- **1. Sicherheitsmaßnahmen vor der Inbetriebnahme**
- Alle Arbeiten sind von einer ausgebildeten Elektrofachkraft durchzuführen!
- Schalten Sie die Versorgungsspannung des Schaltschranks aus.
- Überprüfen Sie diese Maßnahme.
- Sichern Sie die Spannungszuführung gegen unbeabsichtigtes Einschalten.
- Verdrahten Sie die Spannungsversorgung nur mit geeigneten Querschnitten (1.0mm² 1.5mm²).
- Sichern Sie diesen Stromkreis entsprechend ab.
- Montieren Sie das Gerät im Schaltschrank mit allen vorgesehenen Montagepunkten.
- Stecken Sie die Versorgungsspannungsstecker noch nicht an!
- Schalten Sie die Versorgungsspannung ein.
- Überprüfen Sie die Höhe der Spannungsversorgung (190 250V AC, 47-63Hz).

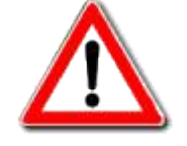

# **2. Geräteanschluß**

a) Lage der Stecker

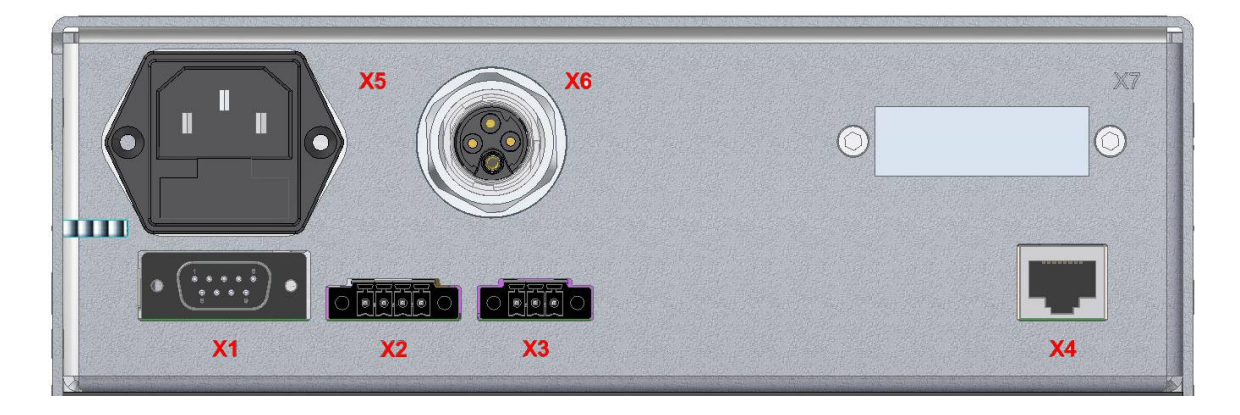

# b) Steckerbelegungen

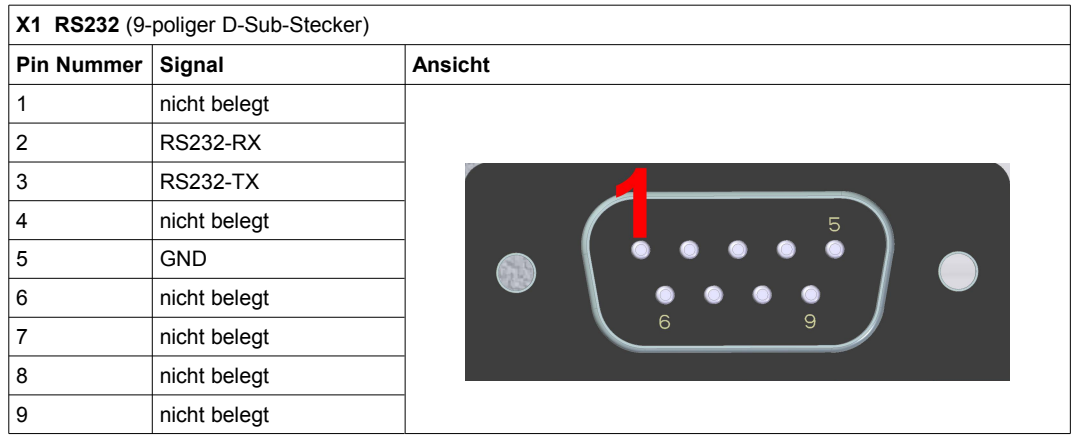

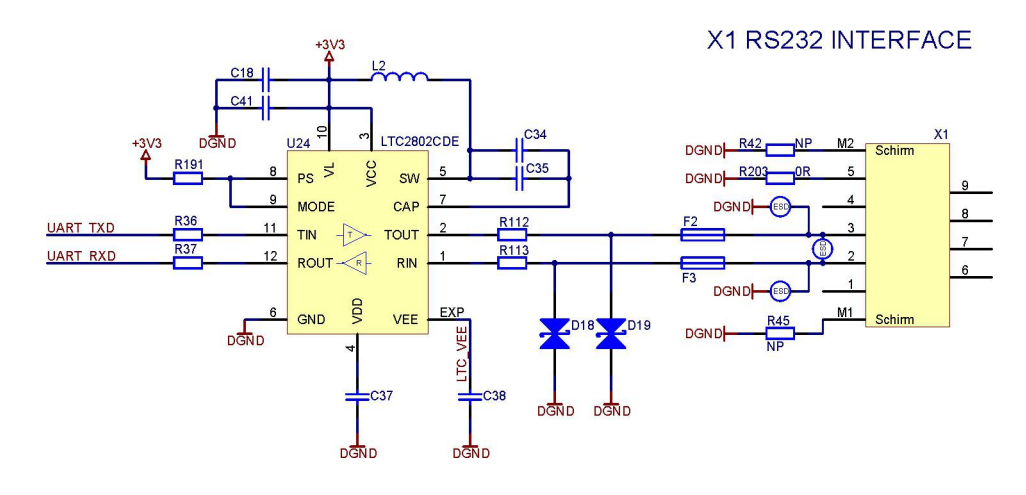

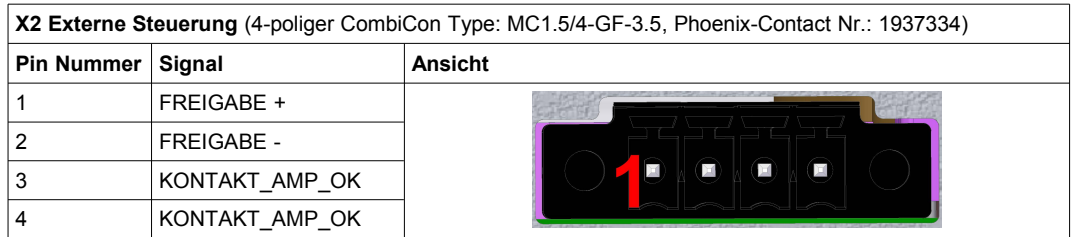

Geeignetes Gegenstück:

Phoenix-Contact CombiCon Type: MC1.5/4-STF-3.5, Bestell-Nr.: 1847071

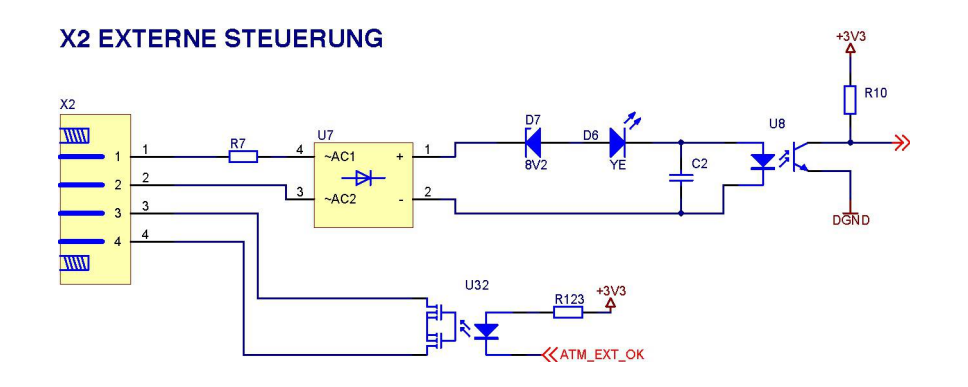

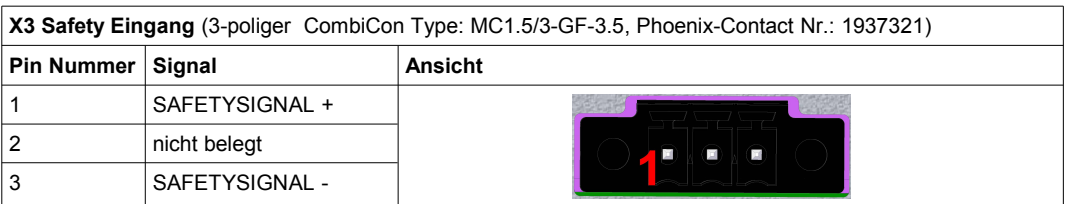

Geeignetes Gegenstück:

Phoenix-Contact

CombiCon Type: MC1.5/3-STF-3.5, Bestell-Nr.: 1847068

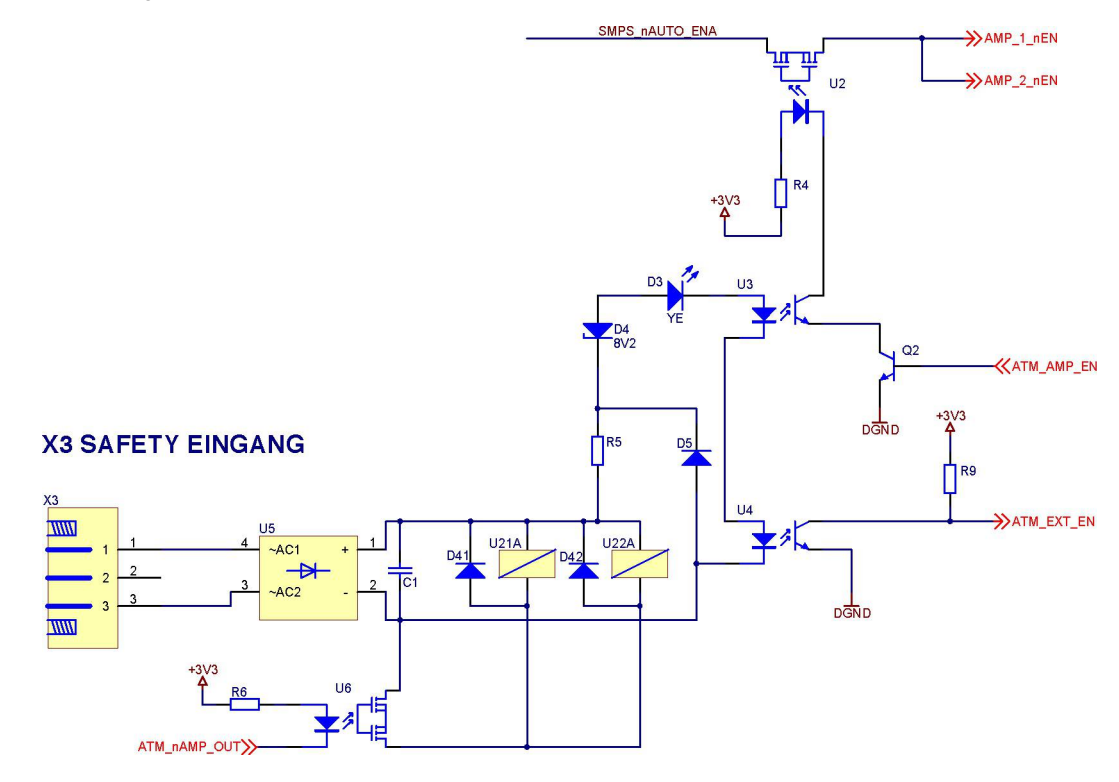

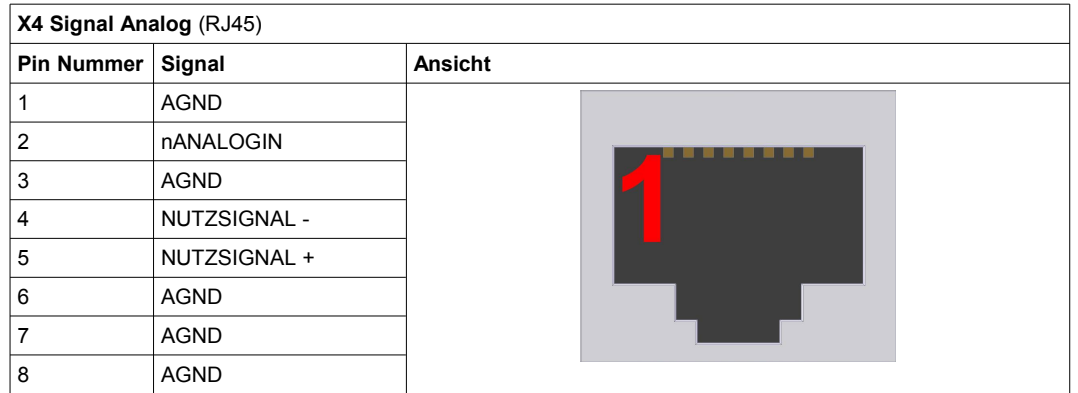

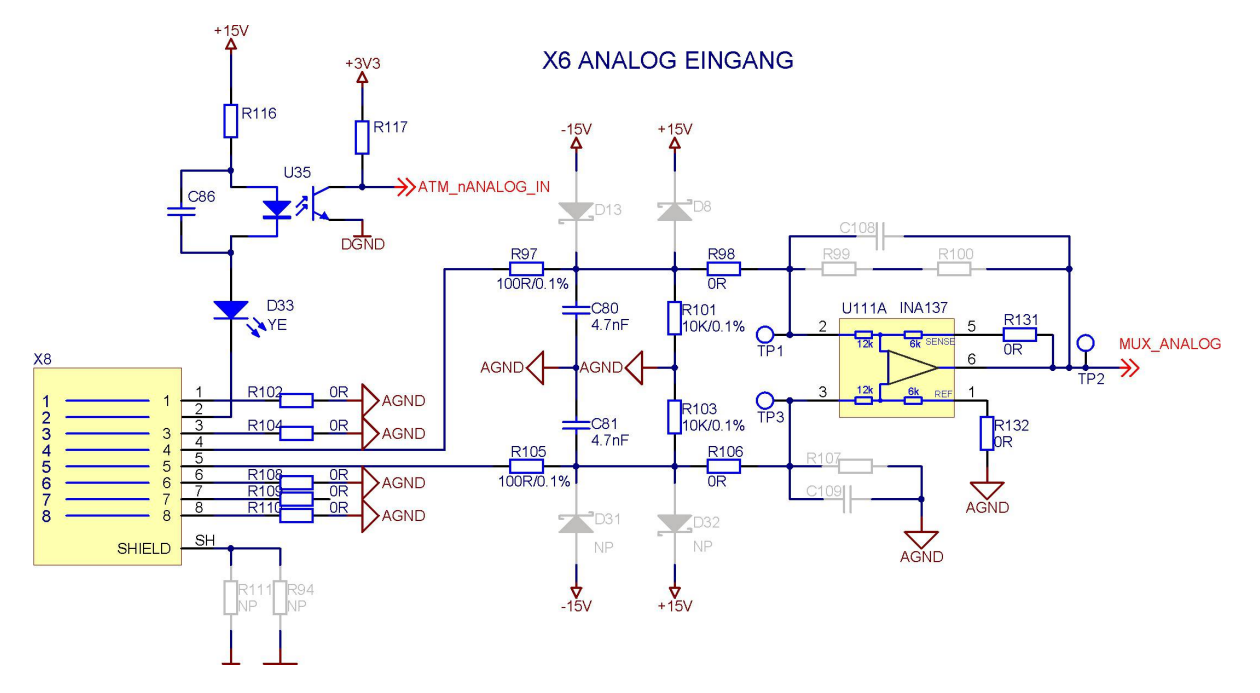

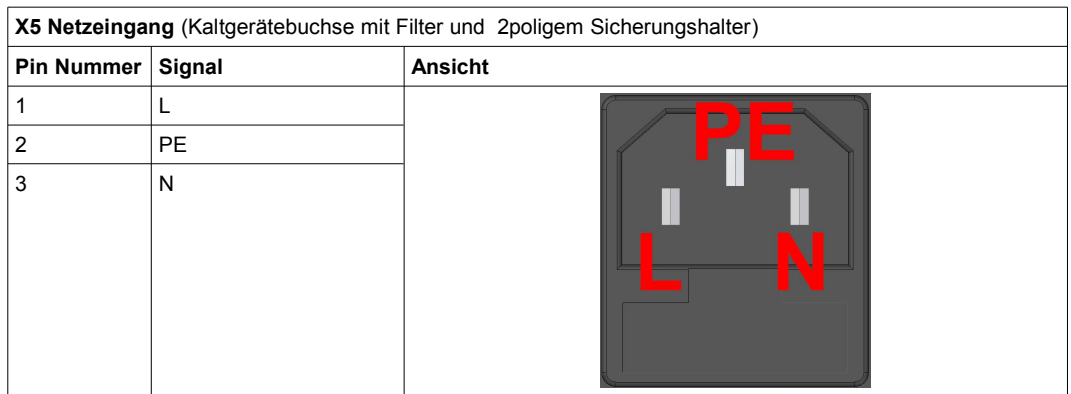

In den Netzeingang ist ein Filter sowie eine Schublade mit 2 Sicherungen integriert. Diese Schublade ist mit Glasrohrsicherungen bestückt.

Im Austauschfall muss zwingend folgender Typ benutzt werden:<br>Baugröße: 5x20mm Baugröße: 5x20mm<br>Nennspannung: 250V AC Nennspannung: 250V AC<br>Nennstrom: 6.3A TT Nennstrom: Charakteristik: SUPERTRÄGE

## **Beachten Sie die allgemeinen Vorschriften zum Errichten von Niederspannungsschaltanlagen!**

- **Benutzen Sie Anschlusslitzen zwischen 0,5mm² und 0,75mm² mit Aderendhülsen.**
- **Ersetzen Sie defekte Sicherungen nur mit Sicherungen des gleichen Wertes.**
- **Passen Sie die Absicherung Ihrer Stromversorgung entsprechend an.**

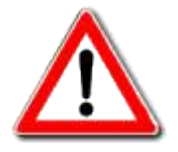

• **Achten Sie auf das korrekte Spannungsniveau (200-250V AC)**

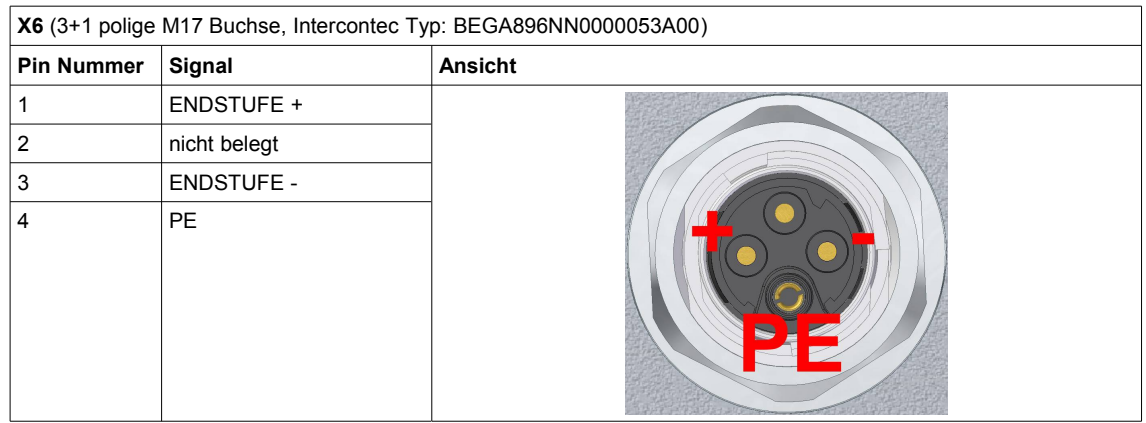

Geeignetes Gegenstück

Intercontec M17 Stecker für Kabelkonfektionierung Typ: BSTA8940086056A700

**Achtung !**

**Die Spannung am Ausgang kann bis zu 230Vpp betragen. Bitte achten Sie unbedingt auf korrekte Isolation Ihrer Verdrahtung.**

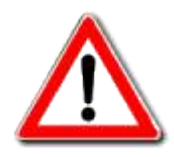

#### **3. Serielle Schnittstelle mit Fehlercodes zur eindeutigen Fehlerbeschreibung**

a) Auslesen der seriellen Schnittstelle

Im ACC080D001 ist eine CPU zur Steuerung der internen Prozesse verbaut.

Dieser Prozessor überprüft 1000 mal pro Sekunde die vitalen Parameter der einzelnen Module und reagiert entsprechend auf diese Daten.

Jede Änderung dieses Hardware-Status wird zusammen mit der Laufzeit seit dem Einschalten (im 10 ms Raster) und dem resultierenden "Run-Level" über die serielle Schnittstelle ausgegeben.

Im Folgenden ist die Kopie einer Terminalsitzung (115200,8,n,1) mit angeschlossenem ACC080D001 zu sehen:

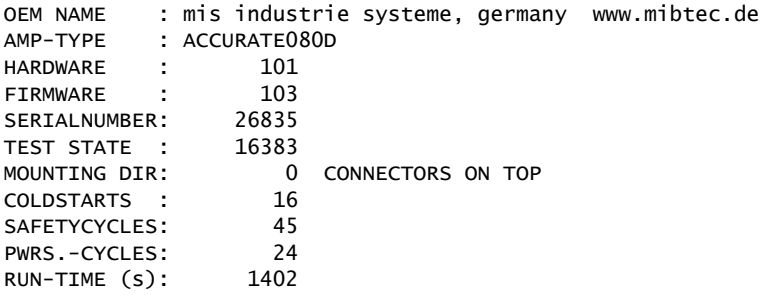

FOR SETUP SEND SETUP-CMD

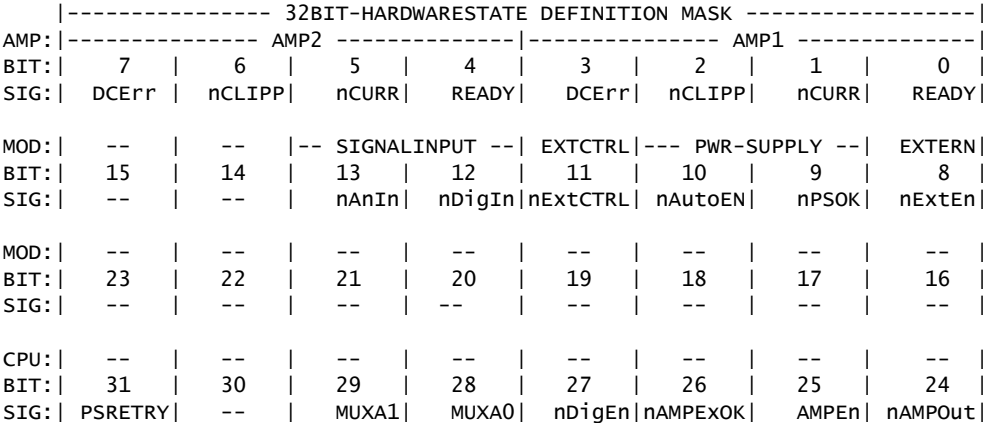

RUNTIME [ms], RUNLEVEL, HWSTATE 1700, 0, 67123711 1810, 3, 14847 16580, 4, 14591 22490, 4, 12543

22490, 5, 33566975 36480, 4, 14591 51760, 3, 16792063 51800, 4, 14591 51820, 4, 14847 51830, 3, 16792063 72130, 0, 83901439 73760, 0, 83902463

73790, 0, 83901439

b) Interpretation der Meldungen

Der Ausdruck ist in 2 Bereiche gegliedert.

Die ersten 12 Zeilen stellen die Identifikations- sowie Serviceinformation über das Gerät dar:

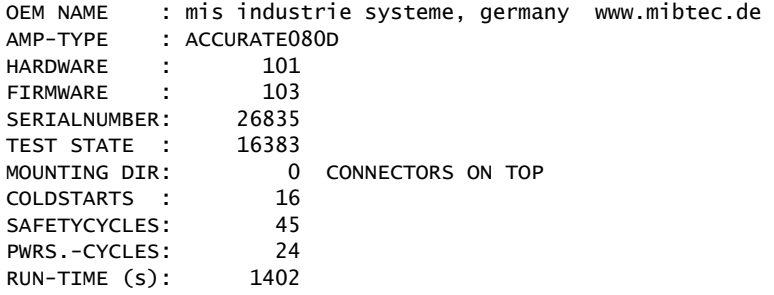

FOR SETUP SEND SETUP-CMD

Darin enthalten sind die folgenden Angaben:

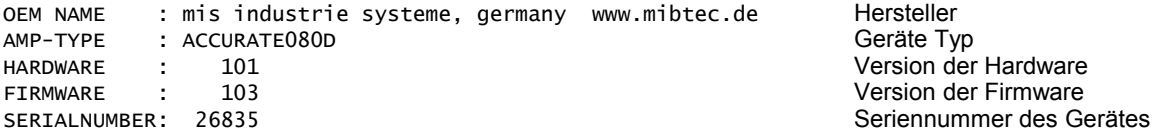

TEST STATE : 16383

Für den Firmwarestand 103 bedeutet, dass das Gerät alle Tests erfolgreich durchlaufen hat. Der "TEST STATE" wird während der Testprozeduren errechnet und automatisch im EEPROM der CPU hinterlegt. Falls sich bei den Tests eine andere Zahl ergibt, ist der Test nicht 100% bestanden und die Meldung lautet:

TEST STATE : 16381 DEVICE NOT TESTED

Das bedeutet, dass ein oder mehrere Tests fehlschlugen oder nicht abgefahren wurden.

MOUNTING DIR: 0 CONNECTORS ON TOP Diese Meldung bedeutet das das Gerät zum Einbau mit den Steckern nach Oben konfiguriert ist. Die Einbaurichtung legt die korrekte Anzeige des 7-Segment Displays fest, mit dem die Run-Level des Systems angezeigt werden.

COLDSTARTS : 16 Dies ist der aktuelle Wert eines Zählers mit dem die Anzahl der Netzteil Kaltstarts vermerkt wird. Bei jedem Kaltstart wird ein Relais zur Einschaltstrombegrenzung geschaltet. Ab 250001 Schaltungen wird folgende Meldung angezeigt:

COLDSTARTS : 250001 EXCEEDING LIFE-TIME! SEND UNIT TO SERVICE

Damit wird eine mögliche Fehlerquelle angezeigt und das Gerät sollte zum Wechsel des Relais zum Hersteller eingesandt werden.

#### SAFETYCYCLES: 45

Das ist der aktuelle Wert eines Zählers, mit dem die Anzahl der Schaltungen der beiden Sicherheitsrelais vermerkt wird. Mit der Freigabe durch den externen Sicherheitskreis werden diese Relais eingeschaltet und das Run-Level der Endstufe auf 4 erhöht. Die Relais sind für eine Lebensdauer von über 900000 Schaltungen ausgelegt.

Ab 450001 Schaltungen wird folgende Meldung angezeigt:

SAFETYCYCLES: 450001 EXCEEDING LIFE-TIME! SEND UNIT TO SERVICE

Damit wird eine mögliche Fehlerquelle angezeigt und das Gerät sollte zum Wechsel der Relais zum Hersteller eingesandt werden.

#### PWRS.-CYCLES: 24

Das ist der aktuelle Wert eines Zählers der die Anzahl der Netzteilfehler durch Unterspannung anzeigt.

Bei schlechtem Netz (< 180V AC) und hoher Last kann es vorkommen, dass das intelligente Netzteil die Endstufen deaktiviert und einen Unterspannungsfehler an die CPU schickt - diese setzt das Run-Level dann auf 0 zurück. Durch Wegfall der Last erholt sich das Netzteil wieder und die Servoendstufe wird neu initialisiert. Dieser Vorgang kann sich 5 mal wiederholen bevor die Endstufe von der CPU komplett deaktiviert wird. Die Deaktivierung wird bis zum nächsten Kaltstart aufrecht erhalten.

Zeigt der Zähler "PwRS.-CYCLES:" und der Zähler "COLDSTARTS :" eine unterschiedliche Zahl an, Zeigt der Zähler "PWRS.-CYCLES:" und der Zähler "COLDSTARTS :" eine unterschiedliche Zahl an, dann hat das Netzteil nach einem Kaltstart während des Betriebes einen Unterspannungsfehler erkannt. Im vorliegenden Fall wurde das Gerät 16x gestartet und hat innerhalb dieser Zeit 24x auf Unterspannungsfehler erkannt.

#### FOR SETUP SEND SETUP-CMD

Durch senden eines Kommandos kann die Endstufe in den Setup-Modus umschalten. Dieser dient zum Setzen der Seriennummer, der Einbaulage und zum Durchführen diverser Tests. Der Setup-Modus ist nur zum Gebrauch durch den Hersteller bestimmt.

#### c) Fehlercodes

Der Diagnosebereich:

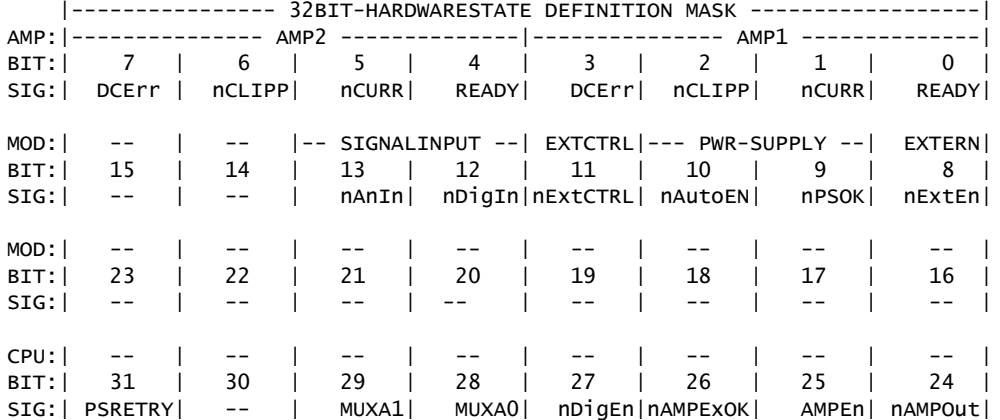

Im Diagnosebereich wird zuerst die Definition der einzelnen Bits des 32Bit- Datenwortes, das den Zustand der Hardware charakterisiert, angezeigt.

Wandeln Sie diese Zahl ins Binärformat, um den Fehler genau aufzuschlüsseln. Da nicht alle Bits belegt sind ergeben sich bei Firmware 102 insgesamt 2^21 ( = 2097152) Hardware-Kombinationen.

Im folgenden wird die Bedeutung der einzelnen Bits erklärt:

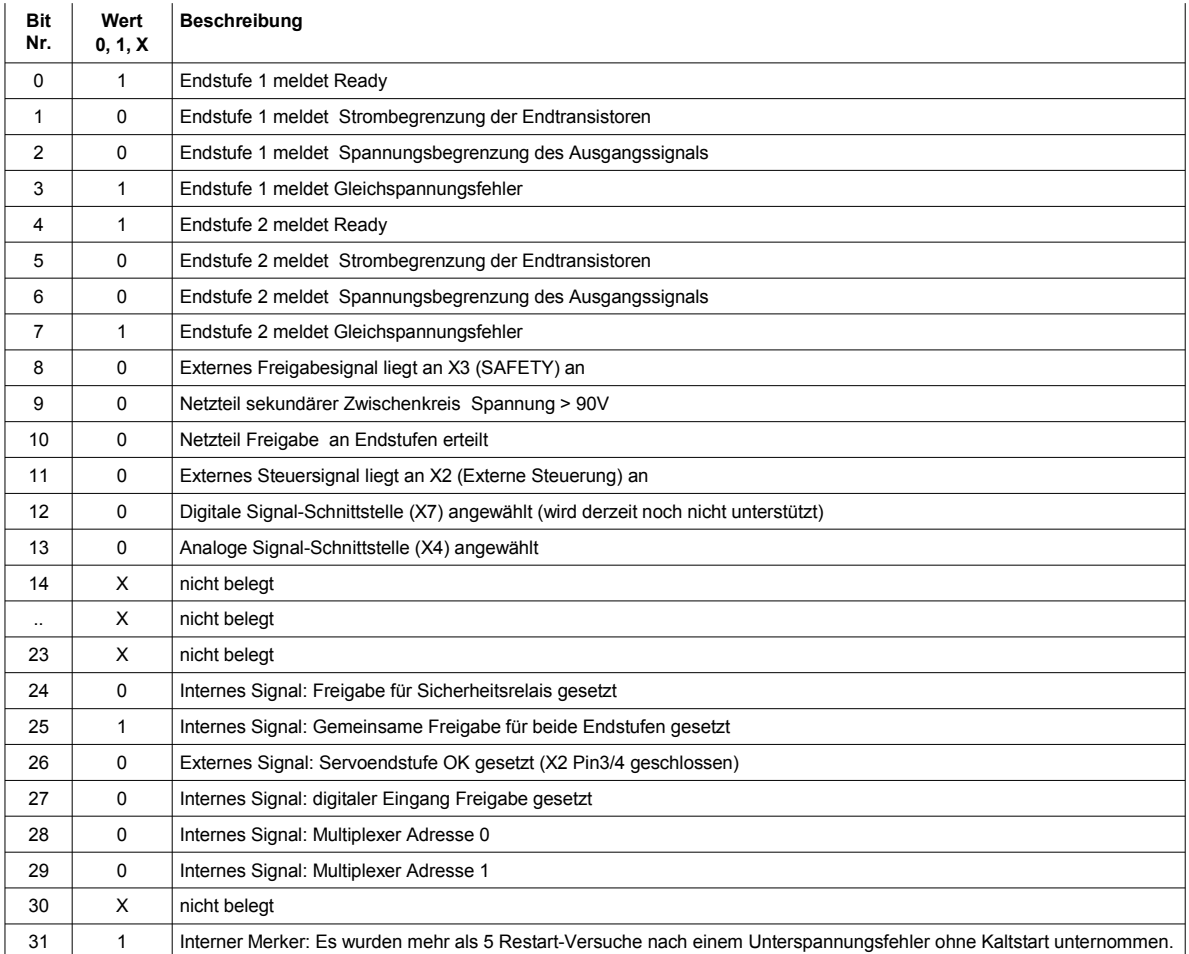

Die CPU liefert bei jeder Änderung des Hardware-Status ein Textzeile:

1700, 0, 67123711

Dabei haben die Spalten folgende Bedeutung:

RUNTIME [ms], RUNLEVEL, HWSTATE

In der ersten Spalte steht die Zeit in ms, die seit dem Einschalten vergangen ist. Die zweite Spalte ist eine Kopie des 7-Segmentdisplays und zeigt den Run-Level der Endstufe an. In Spalte 3 steht der aktuelle Hardware-Status, der nach der obenstehenden Tabelle aufgeschlüsselt werden kann..

Bei Fehlern leiten Sie bitte eine vollständige Kopie des Textfiles der letzten Terminalsitzung an den Hersteller weiter.

Über die gesendeten Werte kann der Verlauf des Endstufenbetriebs vom Ein- bis zum Ausschalten lückenlos rekonstruiert werden.

 $\begin{array}{c} \hline \end{array}$ 

## d) Run-Level

Unter der Firmware 103 gibt es 7 verschiedene Run-Level. Die Bedeutung ist wie folgt:

## **Run-Level Beschreibung**

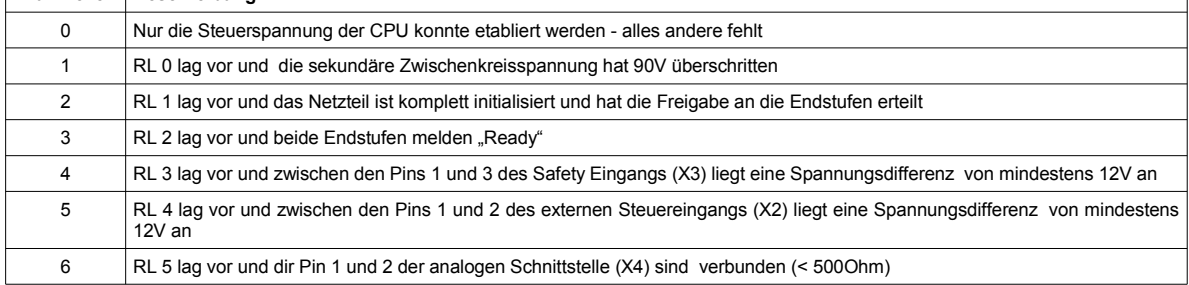

Das Hochschalten von einem niedrigeren auf ein höheres Run-Level erfolgt zeitverzögert. Das Herunterschalten geschieht sofort.

Anhand der Run-Level, die über die 7-Segment Anzeige ablesbar sind, kann der Service ohne zusätzliche Hardware sofort den Zustand der Servoendstufe erkennen.

e) Diagnose Beispiel RUNTIME [ms], RUNLEVEL, HWSTATE 1700, 0, 67123711 1700ms nach dem Start erreicht das Modul den Run-Level 0, 0000 0100 0000 0000 0011 1001 1111 1111 BIT 0..7 1 AMP 1+2 OK,<br>BIT 8 1 Safetykontakt<br>BIT 9 0 Power Supply 1 Safetykontakt (X3) extern offen BIT 9 0 Power Supply OK<br>BIT 10 0 Auto Enable OK 0 Auto Enable OK BIT 11 1 Steuerkontakt der externen Steuerung (X2) offen 1 nDigIn, digitaler Eingang nicht angewählt BIT 11 1 1 1 nAnIn, analoger Eingang nicht angewählt 1810, 3, 14847 1810ms Modul geht auf Run-Level 3<br>HWSTATE 0000 0000 HWSTATE 0000 0000 0000 0000 0011 1001 1111 1111 1 AMPEn => Die Amps werden von der CPU freigegeben. 16580, 4, 14591<br>16580ms Modul geht auf Run-Level 4 HWSTATE 0000 0010 0000 0000 0011 1000 1111 1111 0 nExtEn => Safetykontakt der externen Steuerung (X3) geschlossen. 22490, 4, 12543<br>22490ms Modul bleibt auf Run-Level 4<br>HWSTATE 0000 0000 0000 0000 0000 0000 0011 0000 1111 1111 BIT 11 0 nExtCtrl => Steuerkontakt der externen Steuerung (X2) geschlossen.<br>BIT 25 0 AMPEn => CPU Gegenprüfung: Freigabesignal fällt ab. 0 AMPEn => CPU Gegenprüfung: Freigabesignal fällt ab. 22490, 5, 33566975<br>22490ms Moc Modul geht auf Run-Level 5<br>HWSTATE 0000 0010 HWSTATE 0000 0010 0000 0000 0011 0000 1111 1111 1 AMPEn => CPU Gegenprüfung: Freigabesignal wird gesetzt. 36480, 4, 14591<br>36480ms Modul fällt zurück auf Run-Level 4<br>HWSTATE 0000 0000 0000 HWSTATE 0000 0000 0000 0000 0011 1000 1111 1111 1 nAMPOutl CPU-Freigabe für Ausgangsrelais blockieren, beide Relais fallen ab. 51760, 3, 16792063 Modul fällt zurück auf Run-Level 3<br>HWSTATE 0000 0001 0000 HWSTATE 0000 0001 0000 0000 0011 1001 1111 1111 1 Die CPU blockiert die Safety Relais gegen einschalten. 51800, 4, 14591 51800ms Modul geht auf Run-Level 4 HWSTATE 0000 0000 0000 0000 0011 1000 1111 1111 0 nExtEn => Der Steuerkontakt der externen Steuerung prellt. 51820, 4, 14847 51820ms Modul bleibt in Run-Level 3<br>HWSTATF 0000 0000 HWSTATE 0000 0000 0000 0000 0011 1001 1111 1111 1 nExtEn => Der Steuerkontakt der externen Steuerung prellt. 51830, 3, 16792063 Modul fällt zurück auf Run-Level 3<br>HWSTATE 0000 0001 0000 0000 0001 0000 0000 0011 1001 1111 1111 BIT 8 1 nExtEn => Der Steuerkontakt der externen Steuerung prellt.<br>BIT 24 1 Die CPU blockiert die Safety Relais gegen einschalten. 1 Die CPU blockiert die Safety Relais gegen einschalten.

.

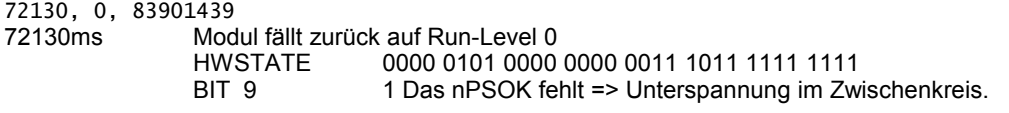

73760, 0, 83902463

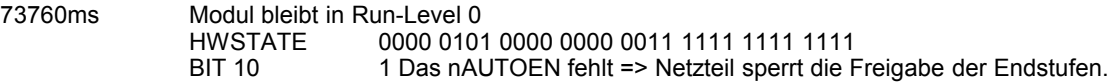

## **V. Instandhaltung und Reinigung**

Im ACC080D001 sind keine vom Benutzer austauschbaren Teile verbaut.

Um die Oberfläche des Gerätes zu reinigen, verwenden Sie bitte ein leicht angefeuchtetes Tuch und einen zur Pflege von Metalloberflächen geeigneten Reiniger.

In jedem Fall sollten Sie vorher an einer unauffälligen Stelle eine Verträglichkeitsprüfung durchführen.

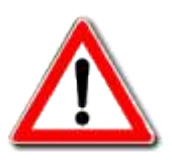

**Reinigen Sie das Gerät niemals nass, oder durch Ausblasen mit Druckluft!** 

**VI. Gültigkeit dieser Anleitung**

Diese Anleitung ist gültig für Geräte des Typs:

ACC080D001.121.110.1003

## **VII. Revisionsstand dieser Anleitung**

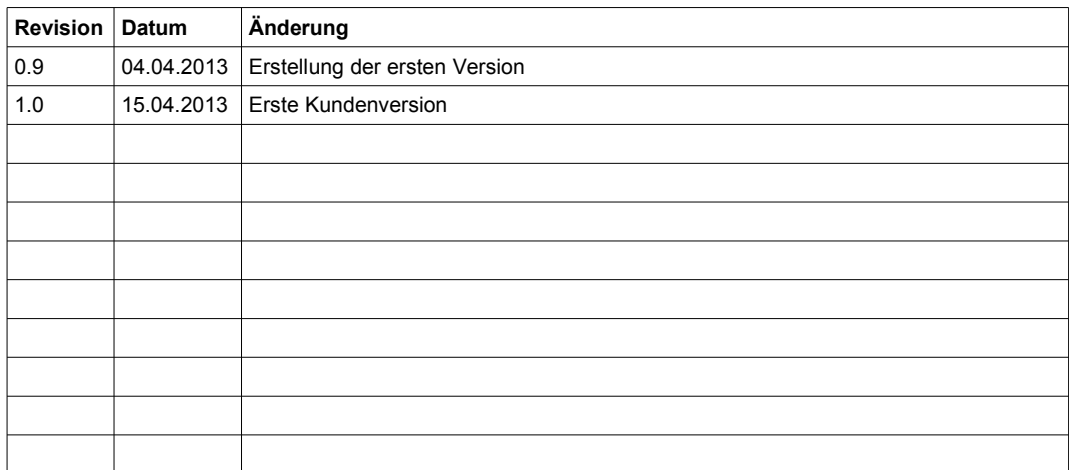

Diese Anleitung wurde mit größtmöglicher Sorgfalt erstellt. Trotz allem können wir keine Gewähr für die Richtigkeit der dargestellten Informationen übernehmen. Irrtum vorbehalten.

## **VIII. EG-Konformitätserklärung**

EC Declaration of Conformity

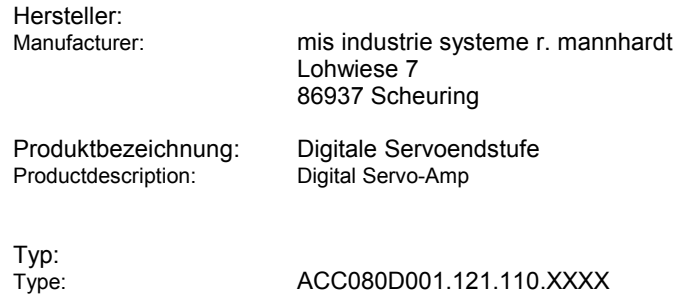

#### **Das bezeichnete Produkt stimmt in der von uns in Verkehr gebrachten Ausführung mit den**

#### **Vorschriften folgender Europäischer Richtlinien überein:**

The product described above in the form as delivered is in conformity with the provisions of the following European Directives:

> Richtlinie: Directive:

#### **2006/95/EG Niederspannungs-Richtlinie**

Richtlinie des Europäischen Parlaments und des Rates zur Angleichung der Rechtsvorschriften der Mitgliedstaaten betreffend elektrische Betriebsmittel zur Verwendung innerhalb bestimmter Spannungsgrenzen

Directive of the European Parliament and of the Council on the harmonisation of the laws of Member States relating to electrical equipment designed for use within certain voltage limits

#### **2004/108/EG EMV**

Richtlinie des Rates zur Angleichung der Rechtsvorschriften der Mitgliedstaaten über die elektromagnetische Verträglichkeit

Council Directive on the approximation of the laws of the Member States relating to electromagnetic compatibility

Jahr der Anbringung der CE-Kennzeichnung: Year of CE Marking: 2013

Ausstellungsdatum: Release Date: 1.04.2013

mis industrie systeme r. mannhardt

**R**. Mannhardt<br>Inhaber